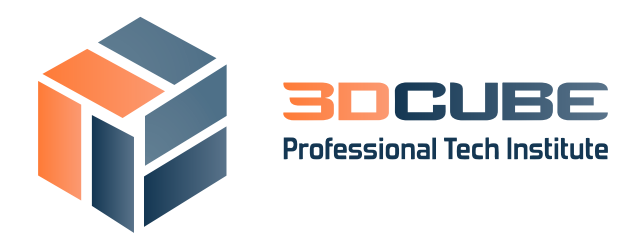

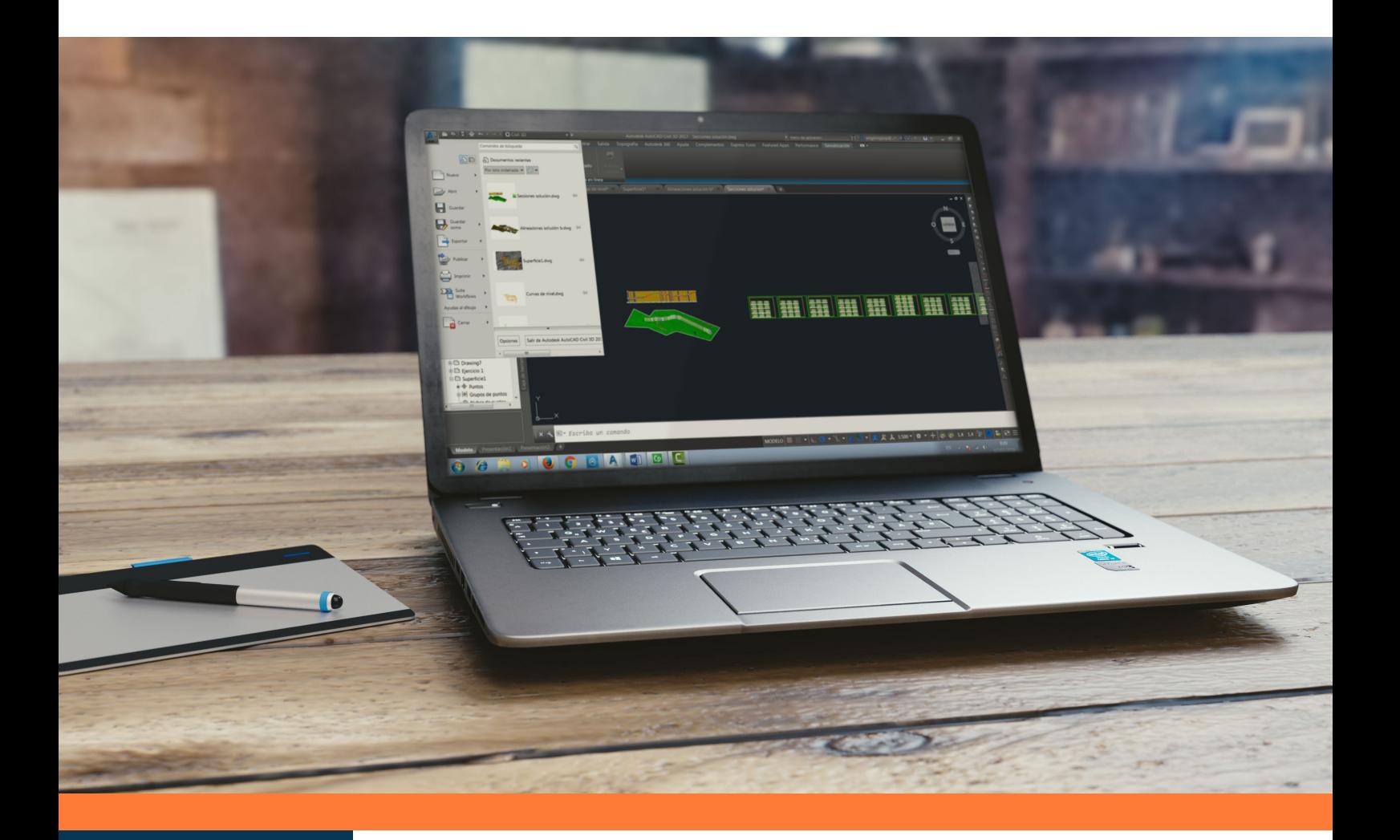

# **Curso Civil 3D Iniciación**

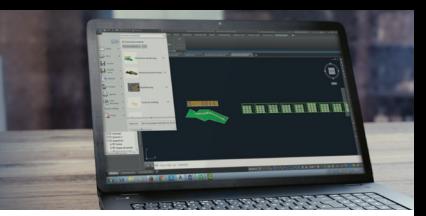

## **Curso Civil 3D Iniciación**

- **DURACIÓN:** 40 horas. 8 Semanas.
- **MODALIDAD:** Online.
- **CONVOCATORIA:** En abierto.
- **PVP:** 270,00 €  *Descuento para estudiantes y desempleados: 190,00 €*

### **Presentación**

La tendencia, en este siglo 21, en cuanto a Ingeniería, Construcción y Urbanismo es el desarrollo de herramientas 3D y la generación de un Modelo Tridimensional.

La pregunta por tanto es, ¿Cómo puedo trabajar en 3D?, ¿Cómo llego al Modelo Tridimensional? Si usted se incluye en la comunidad de Autodesk, como muchos ingenieros civiles, planificadores territoriales o arquitectos, sin duda, la respuesta es Civil 3D.

Civil 3D dispone de diferentes espacios, cada uno de ellos contiene una aplicación diferente con una finalidad diferente, la ventaja es que todos los espacios están conectados directamente, AutoCAD, AutoCAD Map, Modelado 3D y Civil 3D.

### **Objetivos**

Conocer las funciones y la forma de trabajar del programa Civil 3D. Cálculo de Movimiento de Tierras. Diseño de una obra civil de carreteras con todos sus elementos, ejes, perfiles, secciones, cubicaciones, listados de datos.

### **¿A quién va dirigido?**

Ingenieros Civiles, Ingenieros en Topografía, Ingenieros de Obras Públicas, Ingenieros de Minas, Ingenieros Industriales, Arquitectos, Geólogos, Delineantes y Constructores.

### **Tutorización y Metodología**

- Plataforma de teleformación abierta 24 horas.
- El docente atenderá el correo electrónico en un plazo máximo de 24 horas (72 horas en los fines de semana)
- Webminar: Una vez al mes se convocaran en plataforma tutorías en directo. Hay que confirmar asistencia. La realización de esta webminar estará sujeta a un aforo de 5 alumnos.
- Profesorado: profesor certificado oficialmente por Autodesk con experiencia de más de 10 años en formación de AutoCAD Civil 3D.
- Material didáctico a entregar al alumno: contenidos teóricos del curso en PDF y archivos en .dwg para la resolución de ejercicios y casos prácticos.

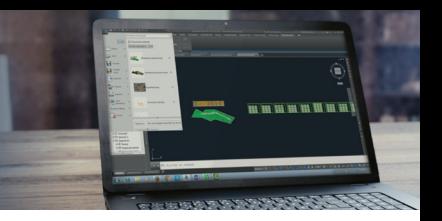

#### **Software**

Licencia educacional de Civil 3D. Siempre en la última versión disponible. Certificación: Certificado Autodesk Civil 3D.

### **Programa del Curso**

#### **CONTENIDOS TEÓRICOS**

**Unidad 1. INTERFAZ-CONFIGURACIÓN.**  INFOCENTER: AYUDA, AUTODESK 360. ESPACIOS DE TRABAJO . INTERFAZ DE C3D. CONFIGURACIÓN DEL DIBUJO.

#### **Unidad 2.**

**PUNTOS.** CONSIDERACIONES BÁSICAS. HERRAMIENTAS DE CREACIÓN DE PUNTOS. EDITOR DE PUNTOS. CREAR GRUPOS DE PUNTOS. TABLAS DE PUNTOS.

#### **Unidad 3.**

**SUPERFICIES.** CONSIDERACIONES BÁSICAS DE LAS SUPERFICIES. CREAR UNA SUPERFICIE TIN . ELEMENTOS DE LA SUPERFICIE TIN . PROPIEDADES DE SUPERFICIE. CREAR UNA SUPERFICIE DEM . CÁLCULO DE VOLÚMENES ETIQUETAS Y TABLAS DE SUPERFICIE.

**Unidad 4. EMPLAZAMIENTOS.** TRABAJO CON EMPLAZAMIENTOS. LÍNEAS CARACTERÍSTICAS.

**Unidad 5. ALINEACIONES.** CONSIDERACIONES BÁSICAS. TIPOS DE ENTIDADES. CREAR ALINEACIÓN A PARTIR DE OBJETOS. HERRAMIENTAS DE CREACIÓN DE ALINEACIONES. DESFASE Y ENSACHAMIENTOS. PROPIEDADES Y ESTILOS DE ALINEACIÓN. ETIQUETAS Y TABLAS DE ALINEACIÓN.

#### **Unidad 6. PERFIL LONGITUDINAL.** CONSIDERACIONES BÁSICAS DE LOS PERFILES. PERFIL RÁPIDO. CREACIÓN DE PERFIL DE SUPEFICIE. CREACIÓN DE RASANTE. PERFILES COMPUESTOS. CREACIÓN DE PERFIL SUPERPUESTO. VISUALIZACIÓN DE PERFIL. EDICIÓN Y ESTILOS DE PERFIL. EDICIÓN Y ESTILOS VISUALIZACIÓN DE PERFIL.

**Unidad 7. SECCIONES TRANSVERSALES.** CONSIDERACIONES BÁSICAS. LÍNEAS DE MUESTREO. SECCIONES EN PLANTA. VISTAS EN SECCIÓN. EDICIÓN Y ESTILOS.

**Unidad 8. SECCIÓN TIPO** CONSIDERACIONES BÁSICAS DE EMSAMBLAJES. ELEMENTOS Y TIPOS DE SUBENSAMBLAJES. CREACIÓN DE LA SECCIÓN TIPO.

**Unidad 9. DISEÑO DE UNA OBRA LINEAL.** CONSIDERACIONES BÁSICAS. PERFIL RÁPIDO. DISEÑO DE UNA OBRA LINEAL. PROPIEDADES/EDICIÓN DE OBRA LINEAL. CUBICACIONES.

#### **CONTENIDOS PRÁCTICOS**

**Ejercicio 1. TRABAJANDO CON PUNTOS.**  CONFIGURACIÓN DEL DIBUJO. PRACTICANDO CON PUNTOS. TABLAS DE PUNTOS. COLOCACIÓN DE ORTOFOTO.

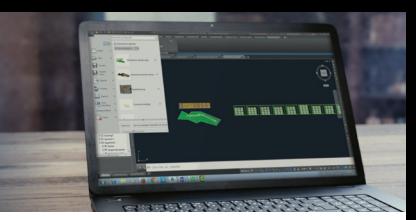

**Ejercicio 2. TRABAJANDO CON SUPERFICIES.**  PREPARACIÓN DEL TRABAJO. CREAR SUPERFICIE A PARTIR DE PUNTOS. CREAR SUPERFICIE A PARTIR DE ARCHIVO DE CURVAS. ETIQUETADO. CUBRIR LA SUPERFICIE CON ORTOFOTO

**Ejercicio 3. VOLUMENES.** CALCULO DE VOLUMENES. CREAR MAPA DE ELEVACIONES. TABLAS DE SUPERFICIE Y VOLUMENES. **Ejercicio 4. EMPLAZAMIENTOS.** TRABAJO CON EMPLAZAMIENTOS. DISEÑO Y OPCIONES DE LÍNEAS CARACTERÍSTICAS.

**Ejercicio 5. DISEÑO DE ALINEACIONES.** DISEÑO DEL EJE PRINCIPAL. COMPROBACIÓN DE LA NORMATIVA. DISEÑO DEL EJE SECUNDARIO

**Ejercicio 6. PERFIL LONGITUDINAL.** CREAR UN PERFIL RÁPIDO. CREACIÓN DE PERFIL DE LONGITUDINAL DEL VIAL. CREACIÓN DE RASANTE DEL VIAL.

**Ejercicio 7. PERFILES TRANSVERSALES.** CREAR PERFILES DEL VIAL EN PLANTA. CREAR PERFILES EN VISTAS. PROYECTAR OBJETOS EN PERFILES.

**Ejercicio 8. SECCIÓN TIPO.** DISEÑO DE LA SECCIÓN TIPO DEL VIAL.

**Ejercicio 9. PERFIL LONGITUDINAL.** DISEÑO DE UNA OBRA LINEAL. CUBICACIÓN, TABLAS, INFORMES.

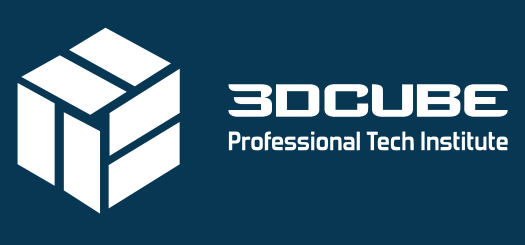

by DATACONTROL | Tecnologías

www.3dcube.es  $\blacktriangleright$  n @ m C/ Casas de Campos, 7 - Málaga +0034 902 123 003